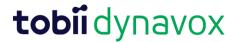

## **Access Features List**

This document describes access features, intended user conditions, and key considerations.

| Access Features                                                                                                    | Intended User Conditions                                                                                                    | Selection Options and Considerations                                                                                                    |
|----------------------------------------------------------------------------------------------------|----------------------------------------------------------------------------------------------------|----------------------------------------------------------------------------------------------------|
| Touch - Activate an object on the screen by touching it with a finger or, when using a mouse, by clicking on the object with the mouse cursor. Objects are activated as soon as they are touched or clicked.                                                                                                    | Suitable for users who are able to touch the screen quickly and accurately or control and left click with a traditional computer mouse                                                                                                    | Hold Time - the minimum amount of time needed to select and hold on an object in order to activate it  Release Time - the window of time after an object is selected during which a new selection is not allowed  Key Guards  A piece of clear plastic that covers the screen of the device with cutouts for the areas that need to be touched to activate a command or generate speech Help improve accuracy and reduce mishits or unintended activations of the screen and can make communication faster and more efficient  Explore the inherent options in a communication system before deciding the needs of using a key guard |
| Touch Enter - Activate an object on the screen by physically touching and holding on it for a minimum amount of time or, when using a mouse, by clicking and holding on the object for a minimum amount of time. The hold time is set by the user.                                                                                                    | Useful for users who may touch or click unintended objects accidentally                                                                                                    |                                                                                                    |
| Touch Exit - This method is similar to Touch Enter, but a selected object is activated when the selection is released. This means that the user may slide a finger or a pointing device across the touch screen, or hold down on a mouse button while moving the cursor. A selection will not be made until the finger or pointing device moves away from the button, or when the mouse button is released. | Ideal for a person who may find it easier to drag a finger or a pointer across the touch screen while moving from selection to selection Allowing a user to maintain contact with the touch screen without accidentally making a selection |                                                                                                    |
| Mouse Dwell - The Mouse Dwell access method requires that a computer mouse, track ball, or head mouse control the cursor on the screen. An object is selected when the cursor pauses on an object for a specified amount of time or when the user activates a switch.                                                                                                    | A good option for a person who has the physical ability to maneuver a mouse, but who lacks the ability to press down on the mouse button to make selections                                                                                | Selection tools - joystick, trackball, head mouse, and computer mouse  Dwell - selections are made by holding the cursor on an object for a specified length of time (dwell time - the amount of time that the cursor must remain on an object in order to select it)  Switch - selections are made by activating a switch while the cursor is on the desired object                                                                                                    |

## **tobii** dynavox

| Eye Tracking (or Eye Gaze, Gaze Interaction) - This method allows the user to control software applications, computer or other devices using only their eyes. Selections are made either by fixating the gaze on an object for a specified amount of time (dwell), activating a switch, or by blinking. | Ideal for eye gaze users; it may require an eye tracking device                                              | Dwell - select by fixating the gaze on an object for a set amount of time (dwell time)  Switch - direct the highlight on the screen using gaze, then make selections using a switch                                                                                                    |
|----------------------------------------------------------------------------------------------------|----------------------------------------------------------------------------------------------------|----------------------------------------------------------------------------------------------------|
| Scanning - When Scanning is the active selection method, objects on the screen highlight in a specific pattern. Scanning requires a switch, keyboard key or mouse to make a selection when the desired item is highlighted.                                                                             | Intended for individuals whose motor skills may prevent them from effectively using direct selection methods | One Switch Autoscan - progresses automatically                                                                                                    |
|                                                                                                    |                                                                                                    | Two Switch Step Scan - 1 switch progresses, 2 switch selects                                                                                                    |
|                                                                                                    |                                                                                                    | One Switch Scan - 1 quick switch progresses, 1 long switch selects                                                                                                    |
|                                                                                                    |                                                                                                    | One Switch Dwell Scan - progresses automatically; waiting generates selection                                                                                                    |
|                                                                                                    |                                                                                                    | Inverse Scan - progresses while holding switch down; release generates selection                                                                                                    |
|                                                                                                    |                                                                                                    | <b>Group Scan</b> - selects group with desired item (by row, column or customized rule), then scan each item                                                                                                    |
|                                                                                                    |                                                                                                    | Scan Speed - the time rate that a scan pattern moves along rows, columns, buttons, or groups                                                                                                    |
|                                                                                                    |                                                                                                    | <b>Transition Time</b> - the time between a selection of a row, column, button, or group and when the scan patterns resumes                                                                                                    |
|                                                                                                    |                                                                                                    | Scan Patterns - the way items in the selection set are presented to the user  Column/Row Scan - this scanning method scans groups of columns first, then upon selection, begins a scan of each row within that selected column  Linear Scan - the scanning indicator systematically moves through each item, typically from left to right in a row |
|                                                                                                    |                                                                                                    | Zoom - a setting that enlarges buttons or groups being scanned                                                                                                    |
|                                                                                                    |                                                                                                    | Audio Feedback - audible prompts presented during auditory scanning                                                                                                    |
|                                                                                                    |                                                                                                    | Consider the cognitive and motoric load with the respective tasks of each scanning options                                                                                                    |